## **OmicsX: a web server for integrated OMICS analysis**

## **Manual (**version 1.0, Nov 2019**)**

## 1. Required Python Packages

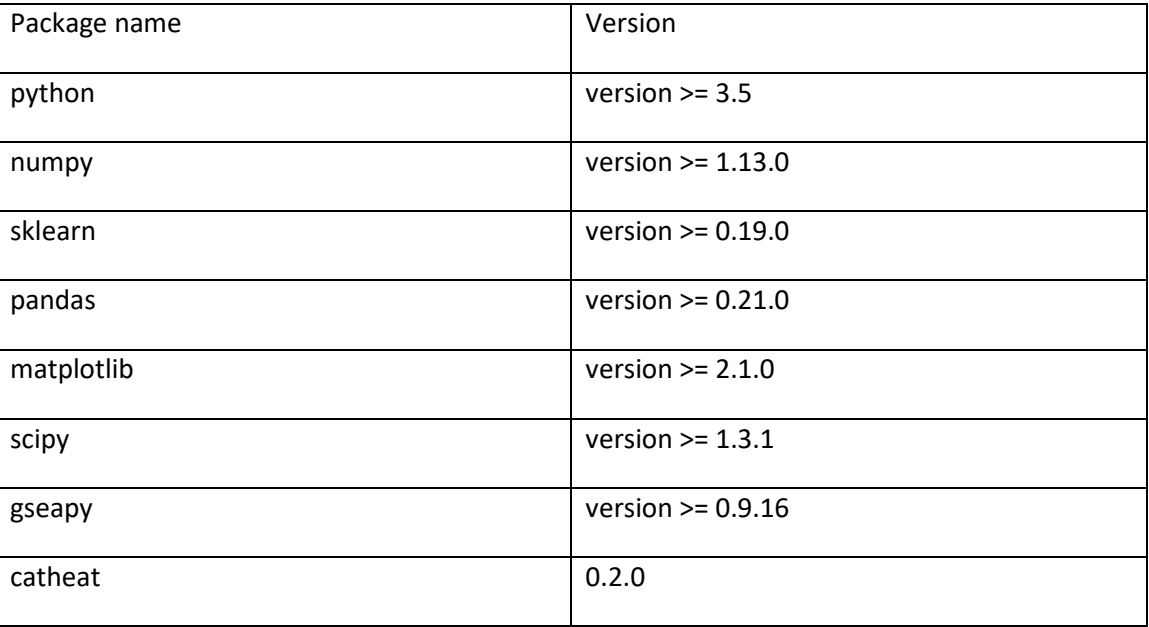

2. Working Procedure

Put the downloaded python files and input data in a directory. Open the command prompt and type the following commands. Below are the editorial part of the commands:

omics1.txt: file name of  $1<sup>st</sup>$  omics matrix omics1.txt: file name of 2<sup>nd</sup> omics matrix annotation.txt: filename of the sample annotation long: group1 name short: group2 name

2.1 Gene correlation

python genecorrelation.py omics1.txt omics2.txt

2.2 Sample correlation

Option 1: python samplecorrelation.py omics1.txt omics2.txt

Option 2: python samplecorrelation.py omics1.txt omics2.txt annotation.txt

2.3 Sample clustering

Option 1: python clustering.py omics1.txt omics2.txt

Option 2: python clustering.py omics1.txt omics2.txt annotation.txt

## 2.4 Group difference

python difference.py long short omics1.txt omics2.txt annotation.txt